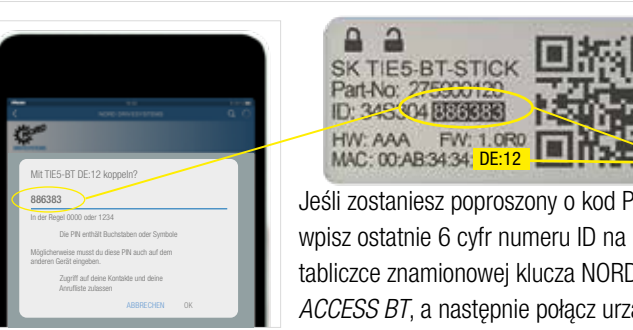

Naciśnij krótko przycisk Prześlij ① lub Pobierz ①, aby dioda LED Parametru na krótko zaświeciła się na pomarańczowo. Dioda LED Statusu miga wolno na niebiesko, wskazując, że Bluetooth wykrył klucz NORDAC *ACCESS BT*.

Połączenie przez Bluetooth jest zawsze nawiązywane przez aplikację NORDCON. Ręczne wywołanie użytkownika nie jest możliwe. W przypadku problemów podczas procesu łączenia należy zapoznać się z punktami w sekcji "Usuń listę połączeń". Dioda Status miga powoli na niebiesko

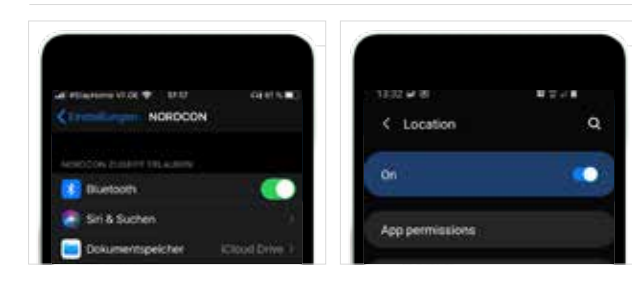

#### Uwaga:

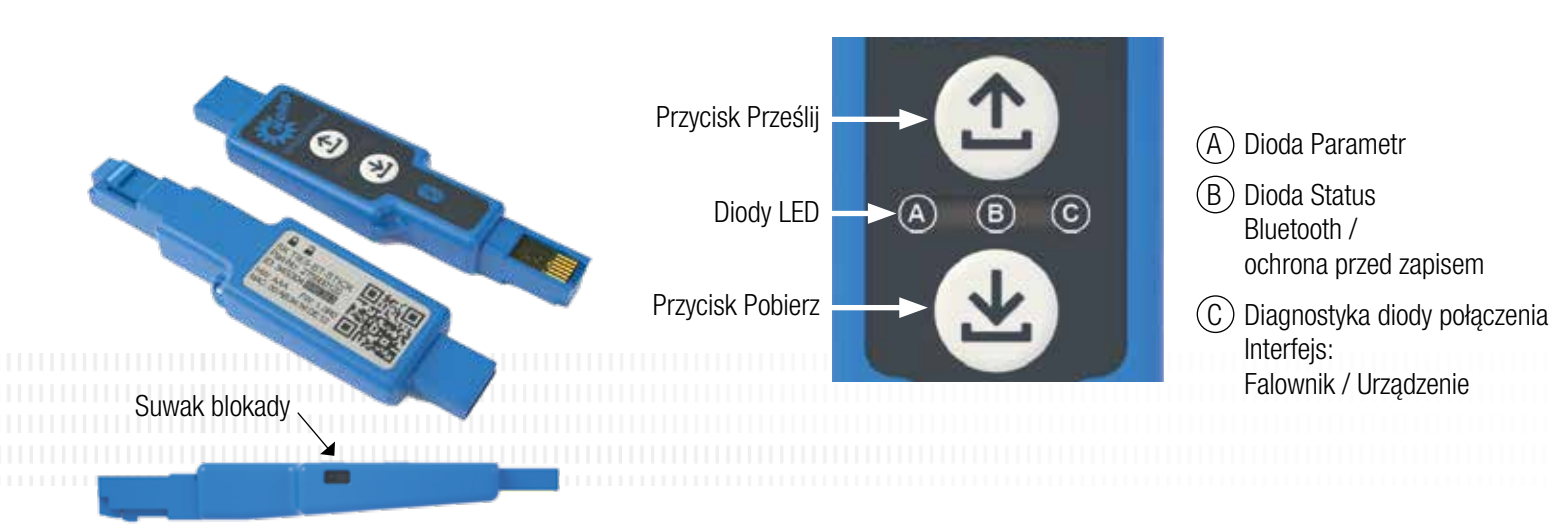

 $\approx 5$  S

(klucz NORDAC *ACCESS BT* jest widoczny)

 $< 1 s$ 

 $\bigcirc \mathcal{L}$ 

#### Grupa NORD DRIVESYSTEMS

#### Używanie z komputerem

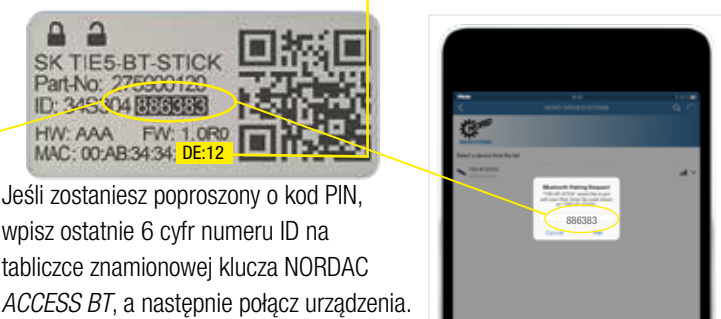

❸

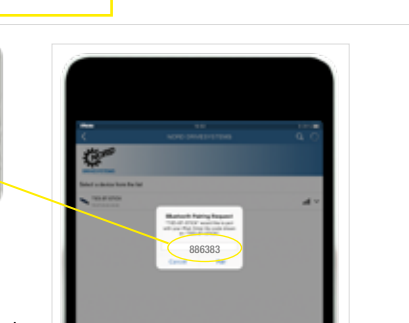

dl

all i

Aktueller Strom Aktuelle Drehzahl

Podłącz stronę USB klucza NORDAC *ACCESS BT* do komputera i poczekaj, aż dioda Połączenie i dioda Parametr zaświecą się na zielono (gotowe i podłączone).

Znajdź widoczne urządzenia i wybierz NORDAC *ACCESS BT* (TIE5-BT-DE:12). Dioda LED Status będzie szybko migać na niebiesko, gdy tylko moduły zostaną zeskanowane.

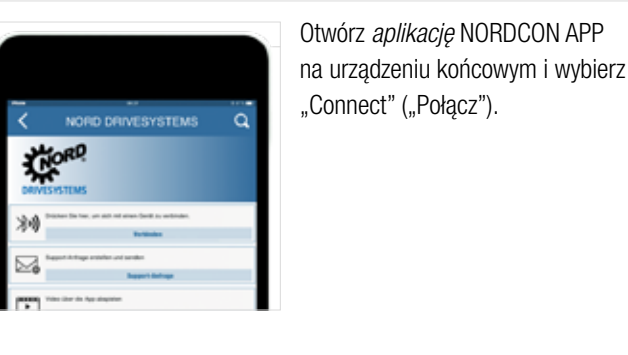

Ważne informacje przed rozpoczęciem skanowania przez Bluetooth: Włącz lokalizację w swoim urządzeniu mobilnym, aby włączyć skanowanie przez Bluetooth dla klucza NOR-DAC *ACCESS BT* na mobilnych urządzeniach z systemem Android. Włącz dostęp Bluetooth dla *aplikacji* NORDCON w swoim urządzeniu przenośnym z systemem iOS. Ważne informacje w przypadku, gdy połączenie Bluetooth z kluczem sprzętowym nie jest możliwe: Symbol blokady Bluetooth wskazuje

 $\approx 5$  S

**Przesyłanie** parametrów zakończone

klucz NORDAC *ACCESS BT* który zostało już sparowany z innym urządzeniem przenośnym albo klucz NORDAC *ACCESS BT* znajduje się już na liście sparowanych urządzeń w Twoim urządzeniu przenośnym. Jeśli chcesz połączyć się z tym kluczem NORDAC *ACCESS BT* usuń informacje o parowaniu z tym kluczem NORDAC *ACCESS BT* lub usuń klucz NORDAC *ACCESS BT* z listy sparowanych urządzeń w Twoim urządzeniu przenośnym.

(\*

Naciśnij i przytrzymaj jednocześnie oba przyciski, ① Prześlij i ④ Pobierz, aby rozłączyć klucz NORDAC *ACCESS BT*. Zakończenie procesu rozłączania jest sygnalizowane zmieniającym się kodem migającym diody LED. Następnie klucz NORDAC *ACCES*S *BT* należy także rozłączyć z urządzeniami przenośnymi. W tym celu otwórz ustawienia Bluetooth w urządzeniach przenośnych i wybierz NORDAC *ACCESS BT* (TIE5-BTxx: xx). Naciśnij przycisk "Ignoruj/ odłącz/rozłącz to urządzenie".

#### Włączenie ochrony przed zapisem

Możesz włączyć ochronę przed zapisem (BLOKADA), aby zapobiec przypadkowemu nadpisaniu zbioru danych w kluczu NORDAC *ACCESS BT*. W tym celu przesuń suwak BLOKADY znajdujący się z boku klucza NORDAC *ACCESS BT*. Przesuń suwak klucza NORDAC *ACCESS BT* w lewo, aby włączyć BLOKADĘ zapisu.

> A  $(B)$  $\circled{c}$

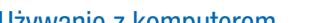

Klucz NORDAC *ACCESS BT* jest teraz połączony z urządzeniem końcowym.

Ochrona przed zapisem jest stosowana tylko w trybie autonomicznym.

### Przesłanie parametrów z urządzenia

Podłącz klucz NORDAC *ACCESS BT* do interfejsu diagnostycznego urządzenia i poczekaj, aż dioda Połączenie zaświeci się na zielono (gotowy). Naciśnij przycisk  $\circled{1}$  Prześlij, aż dioda Parametr zmieni kolor z pomarańczowego na zielony (transmisja parametrów).

Proces zostanie zakończony, jak tylko dioda Parametr zapali się na zielono. Można wtedy odłączyć klucz NORDAC *ACCESS BT*.

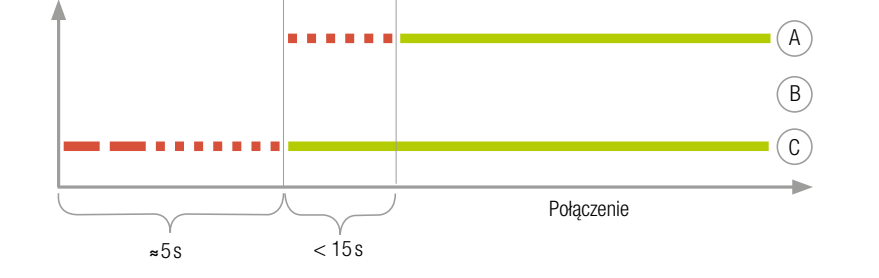

\*

### Pobieranie parametrów do urządzenia

Podłącz klucz NORDAC *ACCESS BT* do interfejsu diagnostycznego urządzenia i poczekaj, aż dioda Parametr i dioda Połączenie zaświecą się na zielono (gotowe i zbiór parametrów znajduje się w kluczu NORDAC *ACCESS BT*). Naciśnij przycisk  $\circled{1}$  Pobierz, aż dioda Parametr zmieni kolor z pomarańczowego na zielony (transmisja parametrów).

Proces zostanie zakończony, jak tylko dioda Parametr zapali się na zielono. Można wtedy odłączyć klucz NORDAC *ACCESS BT*.

Połączenie

# Szybkie rozpoczęcie pracy z kluczem Nordac *Access BT* i aplikacją NORDCON NORD DRIVESYSTEMS

#### Rozłączanie klucza NORDAC *ACCESS BT*

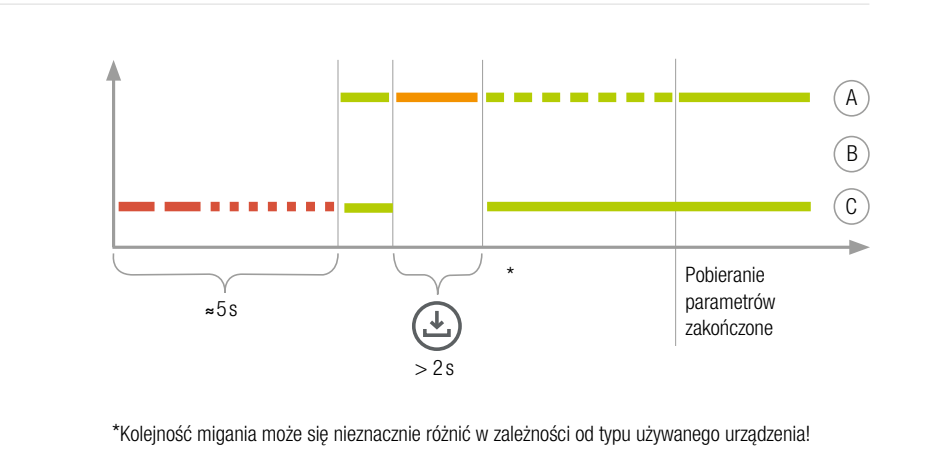

W przypadku problemów z połączeniem pomiędzy *aplikacją* NORDCON a kluczem NORDAC *ACCESS BT*, przed skontaktowaniem się z naszym serwisem należy zmienić ustawienia językowe urządzenia przenośnego z systemem Android lub iOS na język angielski.

NORD NAPĘDY SP. Z O.O. Zakrzów 414 32-003 Podłęże T: +48 12 / 288 99 00 F: +48 12 / 288 99 11 biuro@nord.com

**KioRD** 

### Firma rodzinna z Bargteheide pod Hamburgiem, zatrudniająca 4.000 pracowników

- Rozwiązania napędowe dla ponad 100 gałęzi przemysłu
- ▶ 7 zakładów produkcyjnych na całym świecie
- Obecna w 98 krajach na 5 kontynentach
- Więcej informacji: www.nord.com

A

 $\binom{B}{b}$  $\odot$ 

 $> 2s$ 

 $\bigoplus$ 

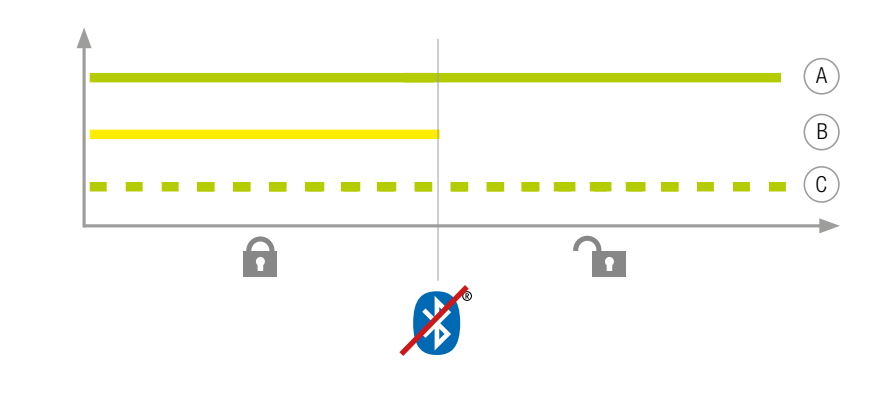

## Korzystanie z parowania Bluetooth

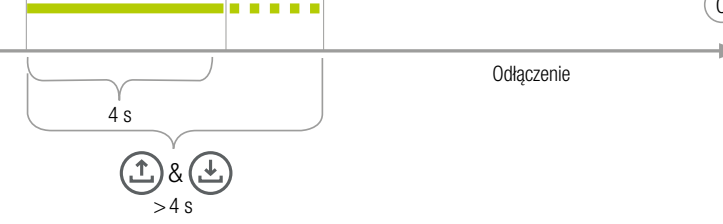

A B

 $\left( \mathsf{c}\right)$ 

Wybierz odpowiednie urządzenie.

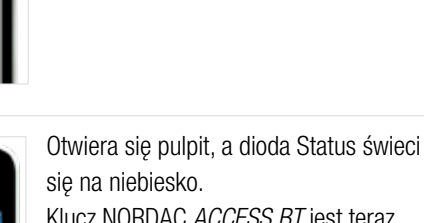

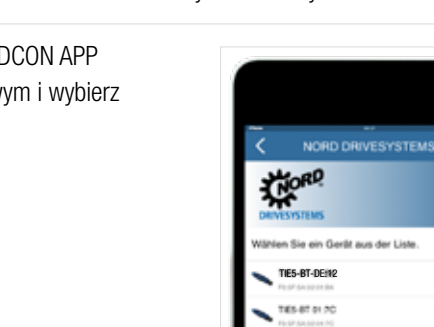